## Dell プロフェッショナルプロジェ ク タ **P318S** 取扱説明書

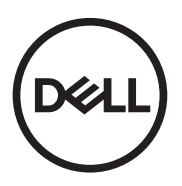

#### メモ、注意、警告

- メモ:「メモ」は、プロジェクタの使用に際して役立つ重要な情報で す。
- 注意 : 「注意」 は、 指示に従わ な い場合ハ ー ド ウ ェ ア の損傷や デ ー タ 損失の可能性を示しています。
- 警告 **:** 「警告」 は、 物的損害、 負傷、 も し く は死の可能性を意味 し ま す。

本書の内容は予告な く 変更 さ れ る こ と が あ り ま す。 **© 2017 Dell Inc. All rights reserved.**

Dell Inc. 社の書面による許諾を受けることなく、どのような形態であっても、本書を 複製することは固く禁じられています。

本書で使用 さ れ て い る商標 :Dell および DELL ロ ゴは、 Dell Inc. の商標で す。 DLP、 DLP ロ ゴは、TEXAS INSTRUMENTS INCORPORATED の商標で す。Microsoft および Windows は、米国および / またはその他の国における Microsoft Corporation の商標または登録 商標で す。

本書で使用 さ れ て い る そ の他の商標お よ び製品名は そ れ ぞ れ の所有者に帰属 し て い ま す。 Dell Inc. は他社の所有す る商標や製品名の所有権を す べ て放棄 し ま す。

モデル : Dell プロジェクタ P318S

**2017** 年 **5** 月 **Rev. A00**

### 目次

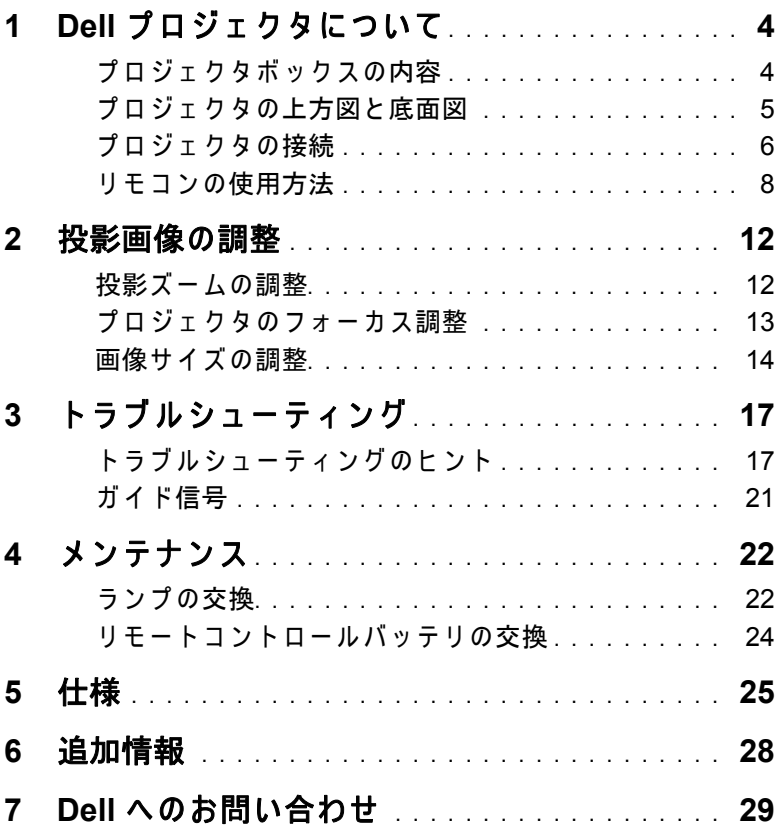

### <span id="page-3-0"></span>**1 Dell** プロジェ クタについて

このプロジェクタには次のものが付属しています。すべての付属品が揃って いることをご確認ください。不足の品がありましたら、Dell [へのお問い合わ](#page-28-1) [せ](#page-28-1)。

#### <span id="page-3-1"></span>プロジェクタボックスの内容

同梱されているもの

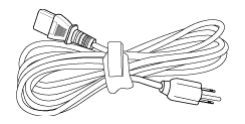

電源ケーブル マンクラン SOA ケーブル (VGA から VGA)

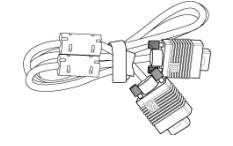

リモコン 単 4 電池 (2)

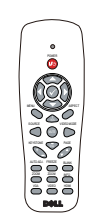

<span id="page-3-2"></span>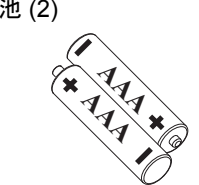

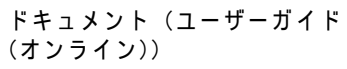

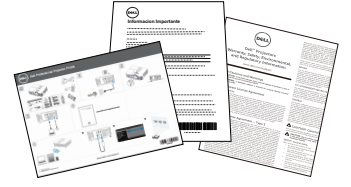

#### <span id="page-4-1"></span><span id="page-4-0"></span>プロジェクタの上方図と底面図

上方図 いちゅうしゃ あいしゃ 底面図

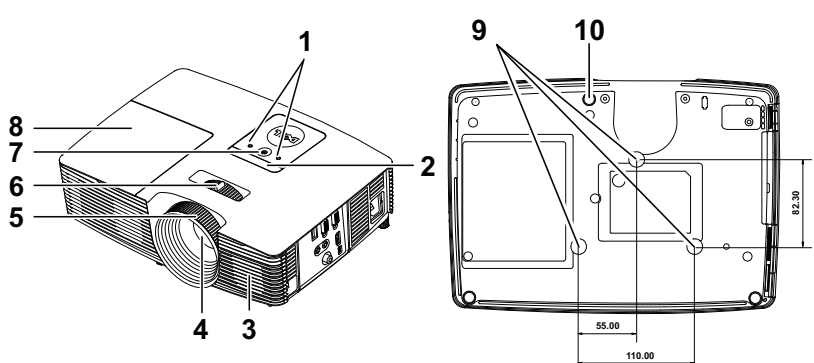

<span id="page-4-8"></span><span id="page-4-6"></span><span id="page-4-5"></span><span id="page-4-4"></span><span id="page-4-3"></span><span id="page-4-2"></span>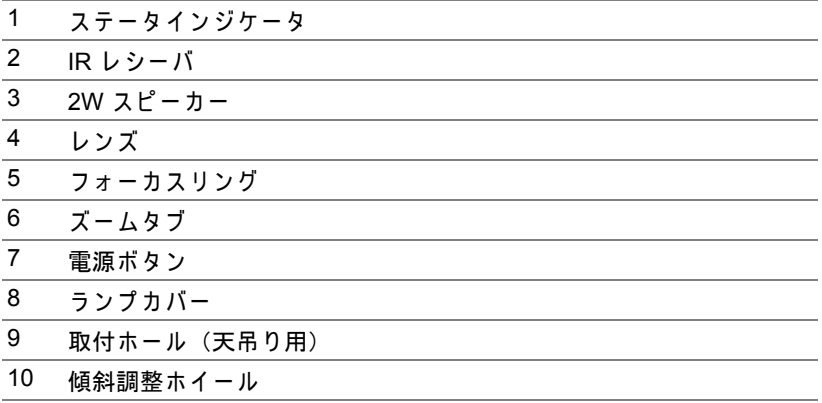

<span id="page-4-10"></span><span id="page-4-9"></span><span id="page-4-7"></span>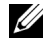

**■ メモ: 天井取り付けねじ穴 M3 x 6.5 mm 深度。** 推奨 ト ル ク <15 kgf-cm。

<span id="page-5-0"></span>プロジェクタの接続

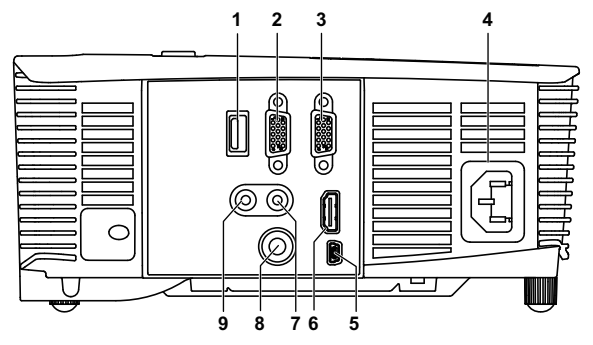

<span id="page-5-9"></span><span id="page-5-8"></span><span id="page-5-7"></span><span id="page-5-6"></span><span id="page-5-5"></span><span id="page-5-4"></span><span id="page-5-3"></span><span id="page-5-2"></span><span id="page-5-1"></span>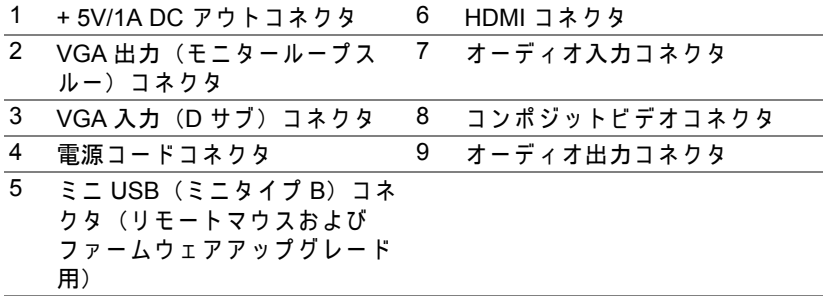

#### 注意 : こ の章で説明す る交換処理の前に[、 ペ ー ジ](#page-6-0) **7** に あ る 「安全上の ご注意」 を お読み く だ さ い。

#### 6 | Dell プロジェクタについて

#### <span id="page-6-1"></span><span id="page-6-0"></span>△ 注意 : 安全上のご注意

**1** プ ロ ジ ェ ク タ機器は熱を発す る も の の近 く で は使用 し な い で く だ さ い。

- 2 プロジェクタはほこりの多い場所では使用しないでください。 ほこりが 原因でシステムが故障し、プロジェクタが自動的にシャットダウンする ことがあります。
- **3** プ ロ ジ ェ ク タ は よ く 換気 さ れ た場所に設置 し て く だ さ い。
- **4** プ ロ ジ ェ ク タ に あ る通気口や開口部を塞が な い で く だ さ い。
- **5** プロジェ クタは 5ºC ~ 40ºC (41°F ~ 104°F) の周囲温度で操作 し ま す。
- **6** プ ロ ジ ェ ク タ の電源を オ ン に し た後、 ま た は オ フ に し た直後は、 換気口 がきわめて高温になっているため、触れないようにしてください。
- **7** プ ロジ ェ ク タ がオ ン にな っ ている間レ ンズをのぞ き込まないで く だ さ い。 目を損傷する原因となります。
- 8 プロジェクタがオンになっている間、プロジェクタの前に物体を置かな い で く だ さ い。 熱で物体が溶け た り 燃え る原因 と な り ま す。

**9** レ ン ズ を拭 く と き は ア ル コ ー ル を使用 し な い で く だ さ い。

10光線をのぞき込まないでください (RG2 タイプ)。

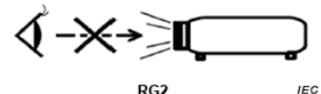

#### *<u></u>* ⊀€:

- •お客様自身でこのプロジェクタの天井取り付けを試みないでくださ い。取り付けは、専門の取り付け業者に依頼してください。
- •推奨 さ れ る プ ロ ジ ェ ク タ天井取 り 付け キ ッ ト (P/N : C3505)。 詳細に つい ては、 Dell サポート Web サイト (**dell.com/support**) を参照 し て く だ さ い。
- ●詳細については、プロジェクタに付属する安全情報を参照してくだ さい。
- •P318S プ ロ ジ ェ ク タ は室内専用で す。

<span id="page-7-1"></span><span id="page-7-0"></span>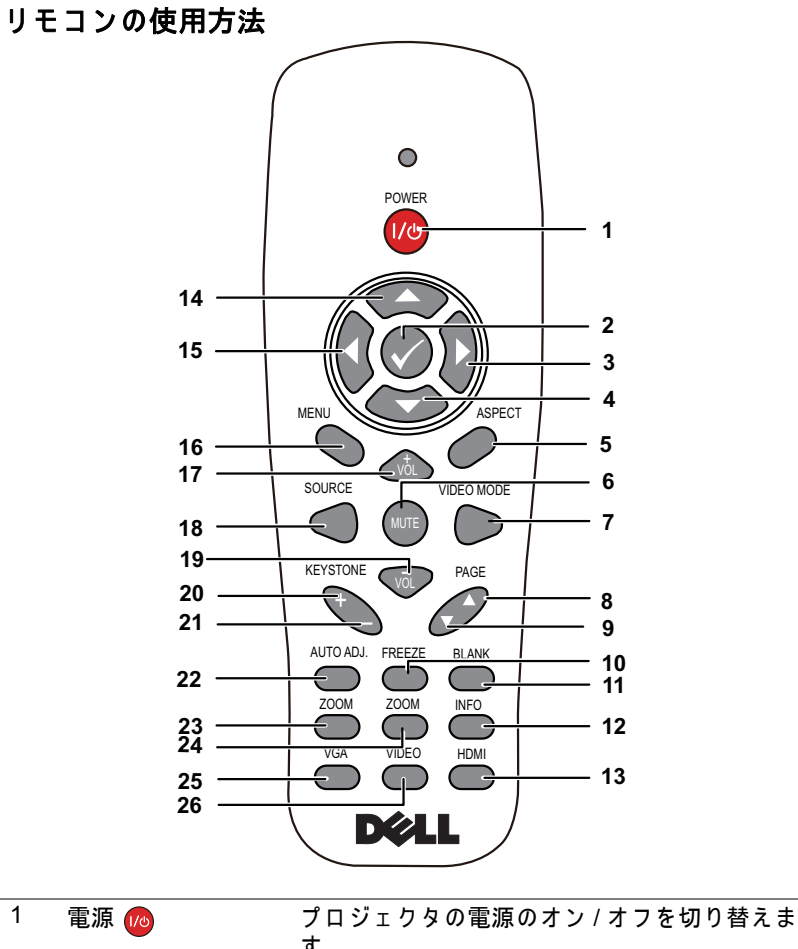

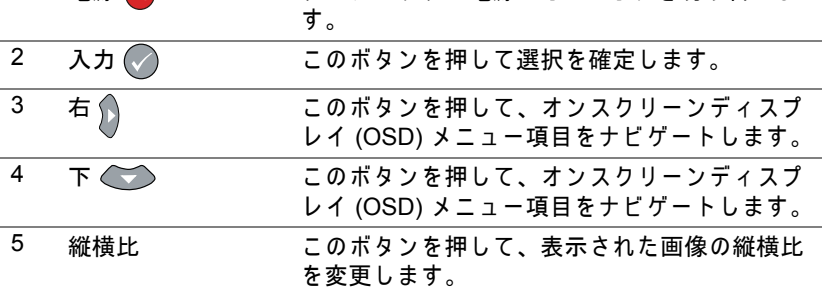

8 | Dell プロジェクタについて

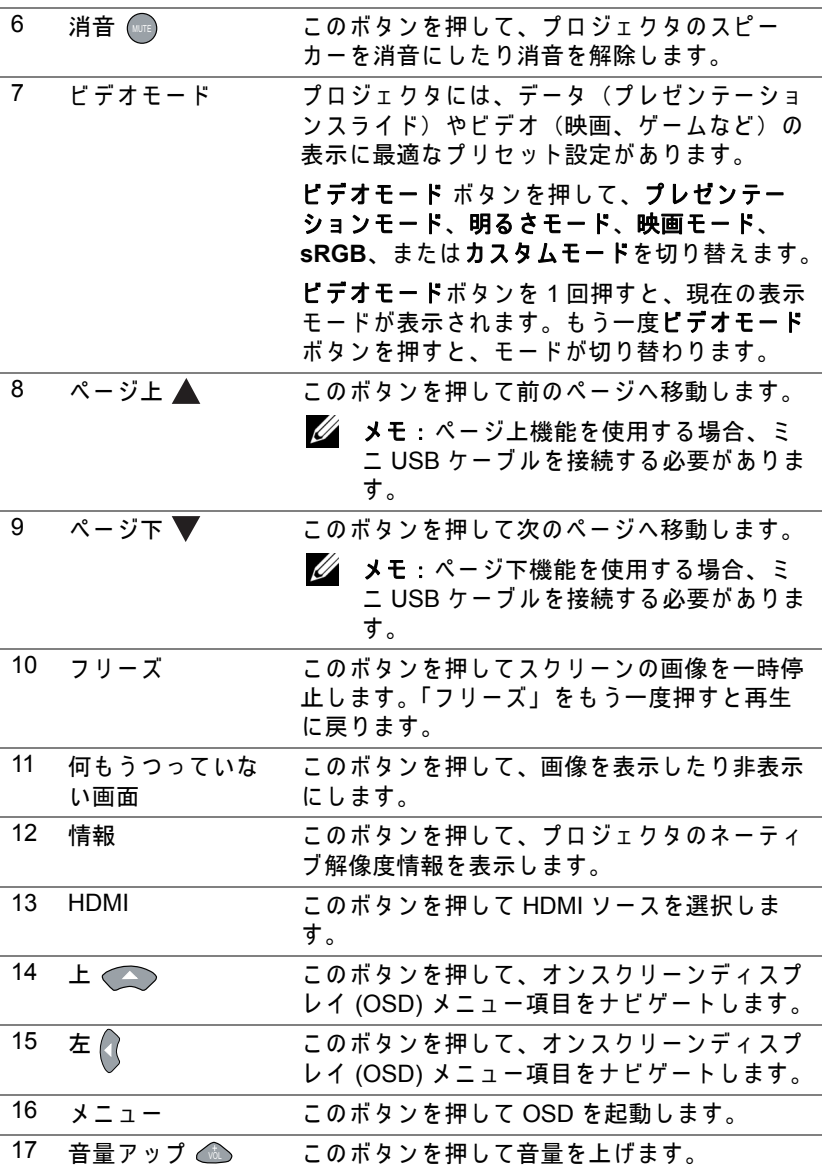

Dell プロジェクタについて | 9

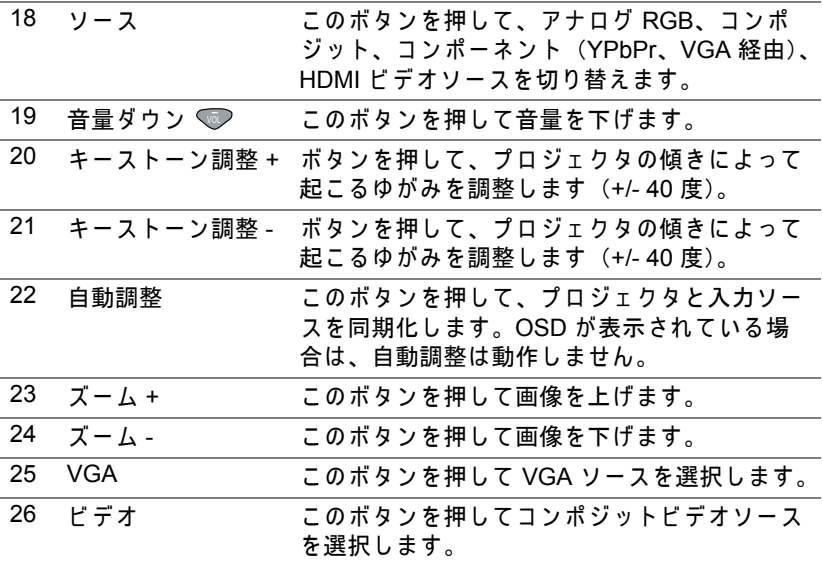

#### リモコンの動作範囲

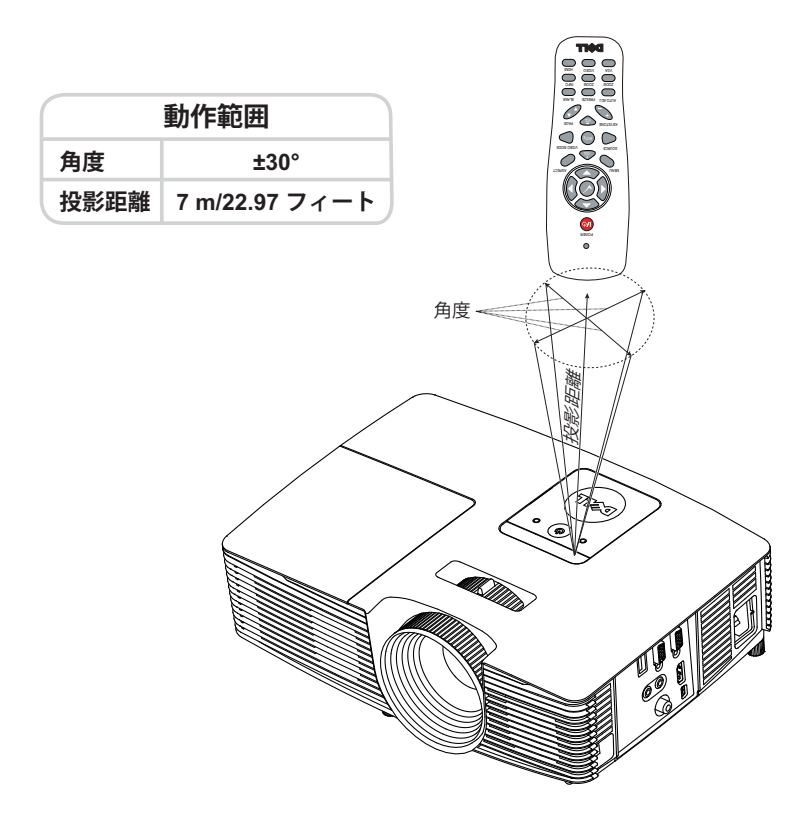

■ メモ:実際の動作範囲は、図とわずかに異なることがあります。バッ **テリ残量が少ない場合も、リモコンでプロジェクタを適切に操作でき** ない原因となります。

# <span id="page-11-2"></span><span id="page-11-0"></span>**2** 投影画像の調整

#### <span id="page-11-1"></span>投影ズームの調整

#### <span id="page-11-3"></span>プロジェクタの高さを上げる

- 1 プロジェクタを任意の高さまで上げ、前面傾斜調整ホイールを使ってディ スプレイの角度を微調整します。
- 2 傾斜調整ホイールを使ってディスプレイの角度を微調整します。

#### プロジェクタの高さを下げる

1 プロジェクタを下げ、前面傾斜調整ホイールを使ってディスプレイの角度 を微調整し ま す。

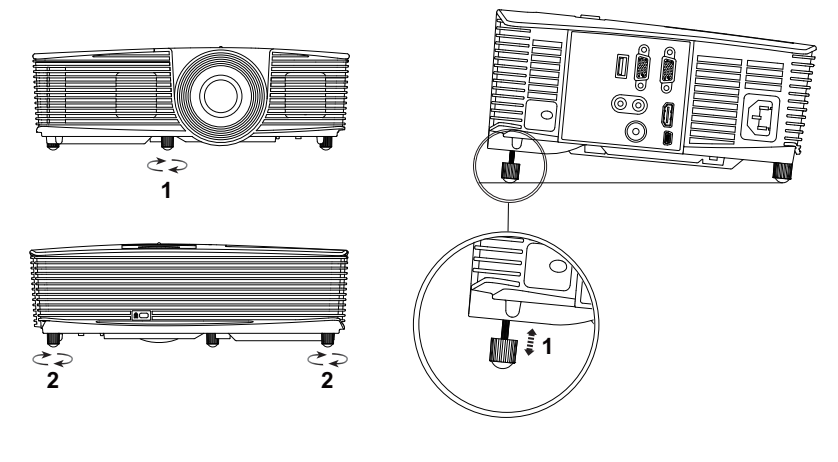

<span id="page-11-5"></span>1 前面傾斜調整ホイール (傾き の角度 :-5 ~ 5 度)

<span id="page-11-4"></span>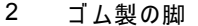

#### <span id="page-12-3"></span><span id="page-12-0"></span>プロジェクタのフォーカス調整

1 画像が鮮明になるまでフォーカスリングを回します。プロジェクタで焦点 が合う距離は 4.27 フィート ~ 23.29 フィート (1.3 m ~ 7.1 m) です。

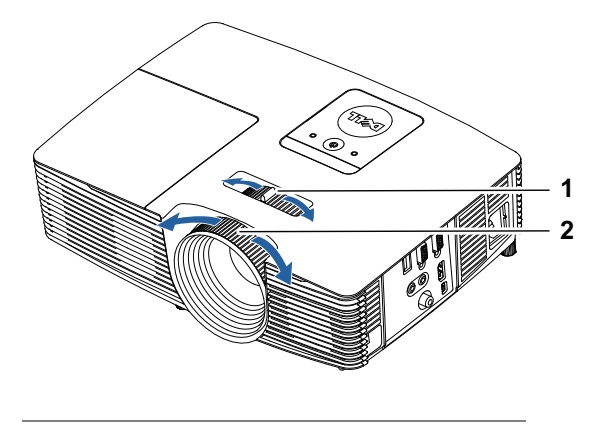

<span id="page-12-2"></span><span id="page-12-1"></span>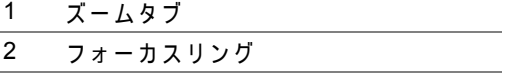

#### <span id="page-13-0"></span>画像サイズの調整

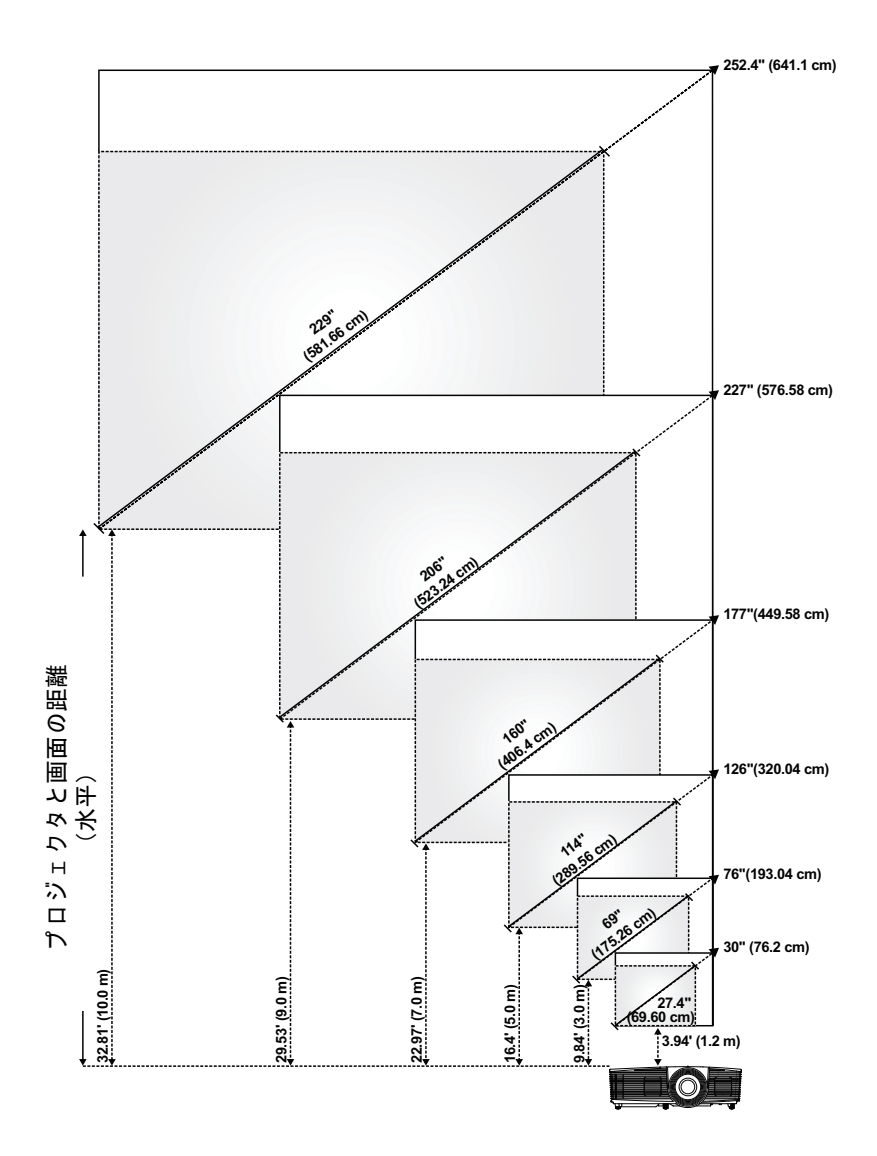

#### 画像形状の調整

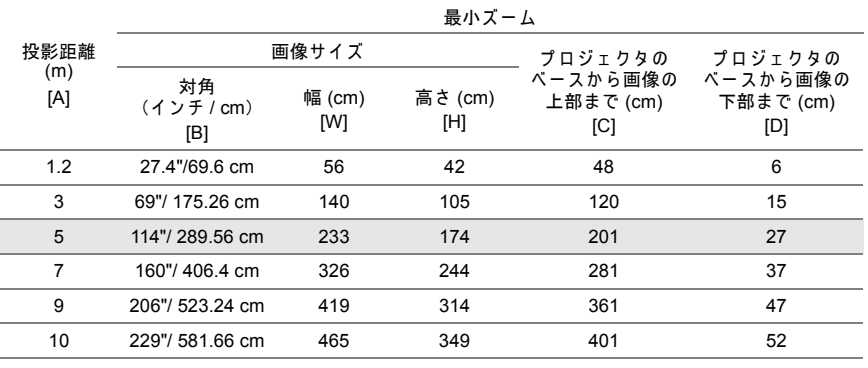

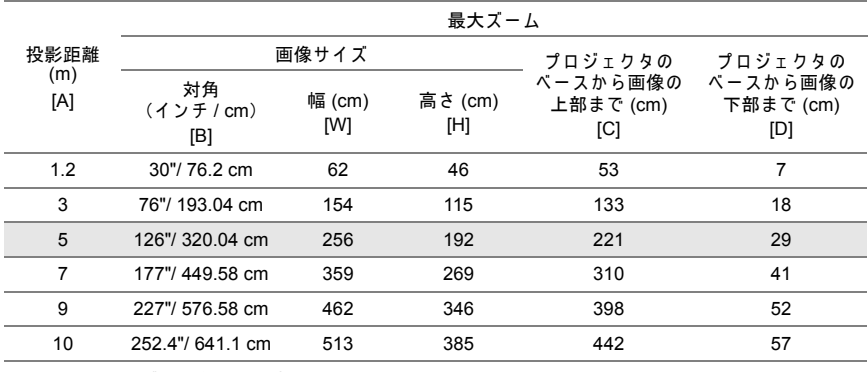

\* こ の表は ユ ー ザ ー の参照用で す。

\* オフセ ッ ト比 : 115±5%

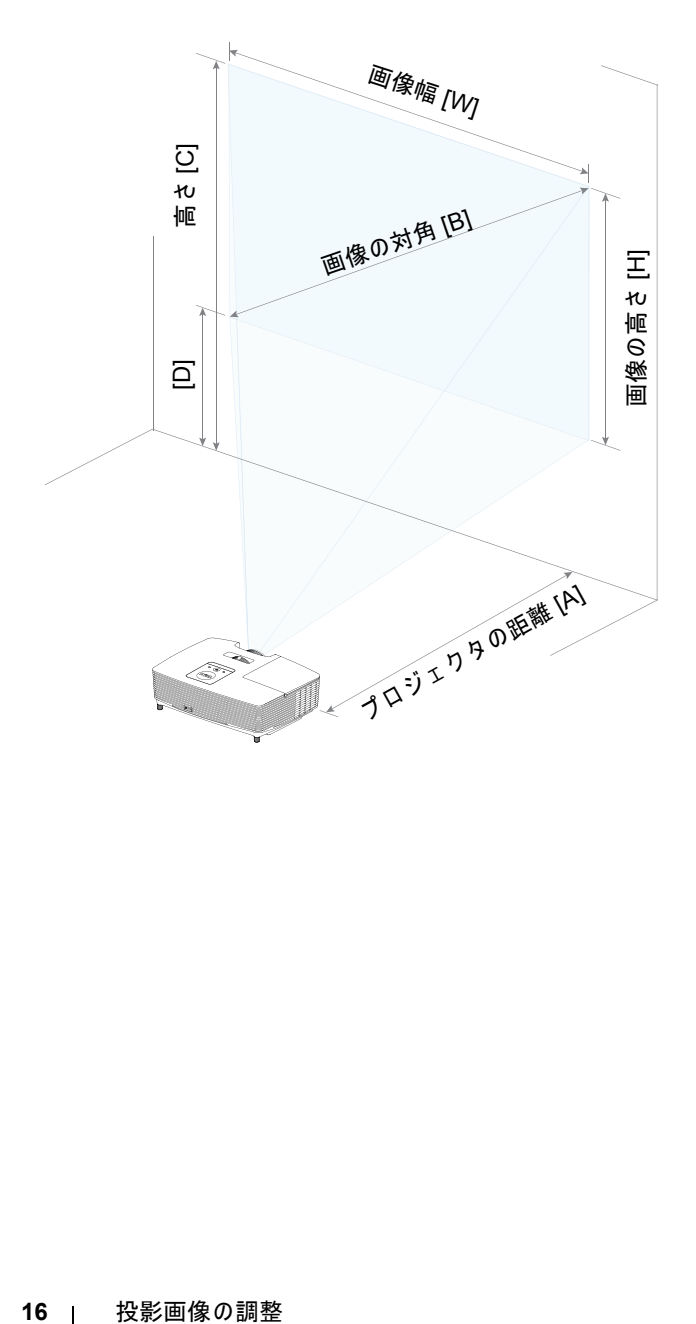

#### <span id="page-16-1"></span><span id="page-16-0"></span>トラブルシューティングのヒント

プロジェクタに問題が生じた場合は、次のトラブルシューティングを参照し て く だ さ い。 問題が解消 し な い場合は、 Dell [へのお問い合わせ。](http://www.dell.com/contactDell)

#### 問題 みんちょう 解決方法

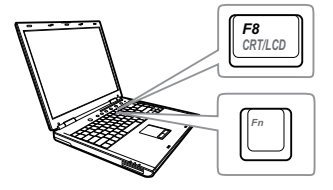

- 画面に画像が表示されない •「入力選択」メニューで、正しい入力 ソースを選択していることを確認し て く だ さ い。
	- •外部グラフィックスポートが有効に な っ て い る こ と を確認し ま す。 Dell ノートパソコンをご使用の場合は **[fm] [fmax] (Fn+F8) を押します。その他** のコンピュータについては、それぞ れの取扱説明書をお読みください。 画像が正しく表示されない場合、コ ンピュータのビデオドライバをア ッ プ グ レー ド し て く だ さ い。 Dell コ ン ピ ュ ー タ の場合、 www.dell.com/support を参照し て く だ さ い。
	- •す べ て の ケ ー ブ ル が し っ か り と 接続 されていることを確認します。ペー ジ 12 [の 「投影画像の調整」](#page-11-2) を ご覧 く だ さ い。
	- •コネクタのピンが曲がったり、折れ た り し て い な い こ と を確認し ま す。
	- •ランプがしっかりと取り付けられて いるかどうか確認してください ( ページ 22 [の 「 ラ ン プ の交換」](#page-21-2) を ご 覧ください )。
	- •ア ド バ ン ス の投写機設定メ ニ ュ ー の テストパターンを使用します。テス トパターンの色が正しいことを確認 し ます。

トラブルシューティング | 17

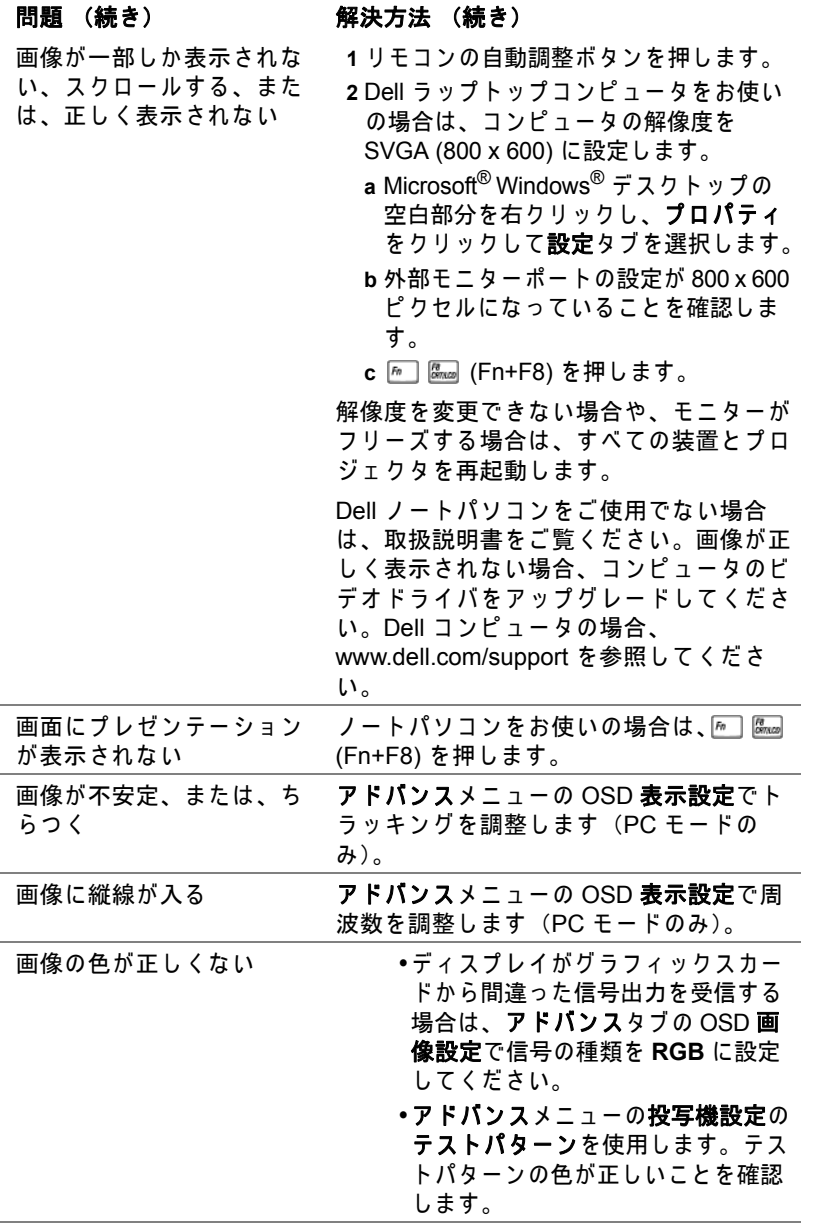

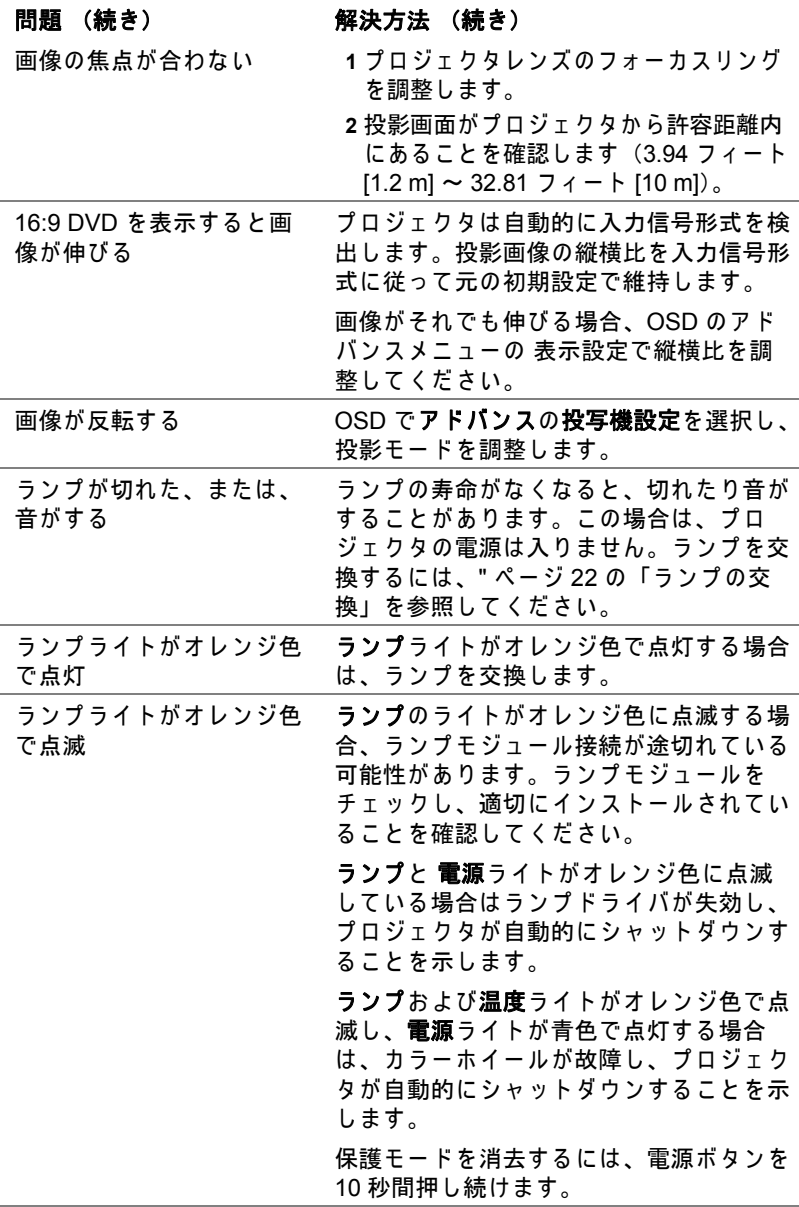

トラブルシューティング | 19

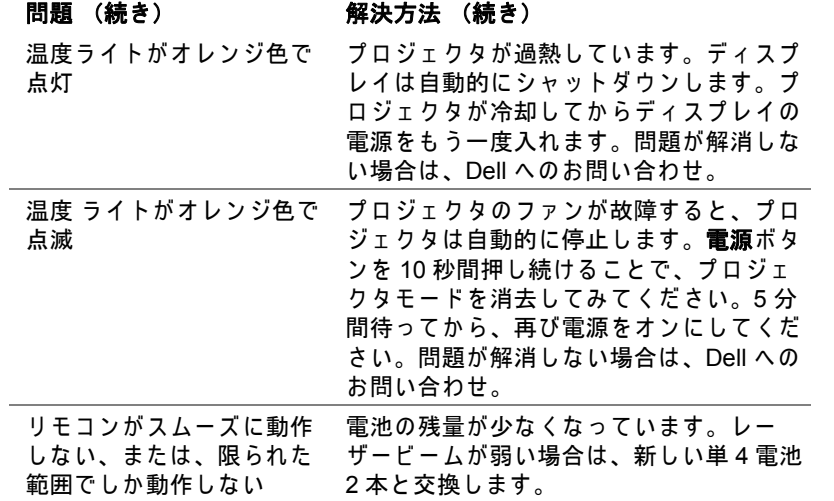

#### <span id="page-20-0"></span>ガ イ ド信号

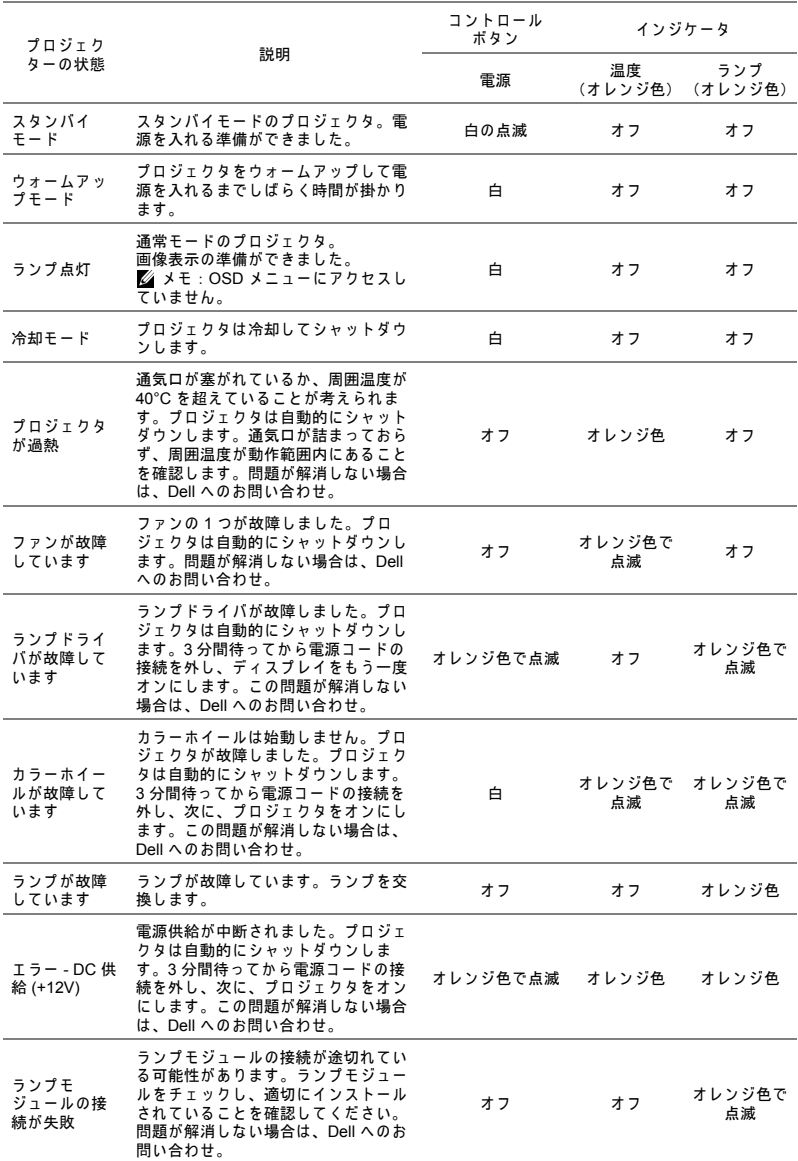

トラブルシューティング | 21

<span id="page-21-0"></span>**4** メンテナンス

#### <span id="page-21-2"></span><span id="page-21-1"></span>ラ ン プ の交換

**/\ 注意:この章で説明する交換処理の前に、ページ7にある「安全上の** ご注意」 を お読み く だ さ い。

メ ッ セージ 「ラ ン プ は全出力操作で耐用年数の終わ り に達 し て い ま す。交換 を お勧め し ます。 **www.dell.com/lamps**」 が画面上に表示 さ れ る と き は、 ラ ン プ を交換 し て く だ さ い。 ラ ン プ を交換 し て も こ の メ ッ セ ー ジ が表示 さ れ る 場合は、 Dell [へのお問い合わせ。](#page-28-1)

- <span id="page-21-3"></span>◯ 注意:オリジナルのランプを使用して、プロジェクタの安全で最適な 作業環境を確実にしてください。
- 注意 : ラ ン プ は使用中は大変熱 く な り ま す。 ラ ン プ を交換す る前に、 少な く と も **30** 分間プ ロ ジ ェ ク タ を冷却 し ま す。
- ◯ 注意:電球やランプのガラスには絶対に触れないでください。プロ ジェクタのランプは壊れやすく、触れると破損することがあります。 破損した鋭いガラスの破片で怪我をすることがあります。
- △ 注意:ランプが壊れた場合は、破片をすべてプロジェクタから取り除 き、州や地域、国の法律に従って廃棄またはリサイクルしてくださ い。 詳し く は **www.dell.com/hg** を ご覧 く だ さ い。
- **1** プ ロ ジ ェ ク タ の電源を切 り 、 電源コ ー ド の 接続を外します。
- 2 プロジェクタを少なくとも 30 分間そのま ま に し て冷却し ま す。
- 3 トップカバーを固定しているネジを緩めて カバーを取り外します。
- **4** ラ ン プ を固定し て い る ネ ジ を緩め ま す。
- 5 金属製のハンドルを持ってランプを取り出 し ます。
- ■■ メモ: Dell は、保証によって交換した ラ ン プ の返却を お願い す る場合が ご ざ います。その他の場合は、お近くのゴ **ミ収集場所の住所について、お住まい** の地域のゴミ処理担当機関までお問い 合わせ く だ さ い。

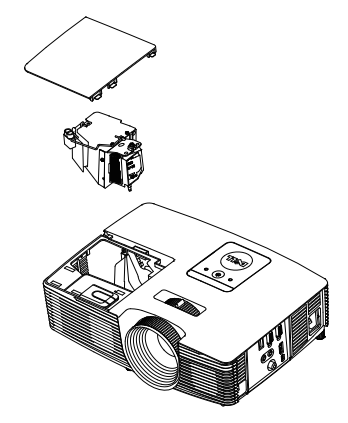

6 新しいランプと交換します。

- **7** ラ ン プ を固定し て い る ネ ジ を締め ま す。
- 8 トップカバーを元に戻してネジを締めます。
- 9 アドバンスメニューの OSD パワー設定のランプリセットに対して「はい」 を選択して、ランプ使用時間をリセットします。新しいランプモジュール を変更すると、プロジェクタはランプ時間を自動的に検出しリセットしま す。

#### $\triangle$  注意 : ランプの廃棄 (米国のみ) **(12)当製品内部のランプには水銀が含まれています。お住まいの地域、** 州お よ び国の規定に従 っ て廃棄 し て く だ さ い。 詳 し く は、 WWW.DELL.COM/HG、または、《米》エレクトロニクス産業協議会 のウェブサイト **WWW.EIAE.ORG** を ご覧 く だ さ い。 ラ ン プ別の廃棄方 法については **WWW.LAMPRECYCLE.ORG** を ご覧 く だ さ い。

#### メンテナンス | 23

#### <span id="page-23-0"></span>リモートコントロールバッテリの交換

■ メモ: 使用していないときは、リモコンからバッテリを取り外してく だ さ い。

**1** タ ブ を押 し て バ ッ テ リ 収納部の カ バ ー を持ち上げ ま す。

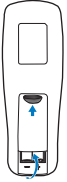

**2** バ ッ テ リ の極性 (+/-) の マ ー ク を チ ェ ッ ク し ます。

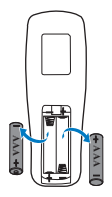

3 バッテリ収納部のマークに従って極性が合うように、バッテリを挿入しま す。

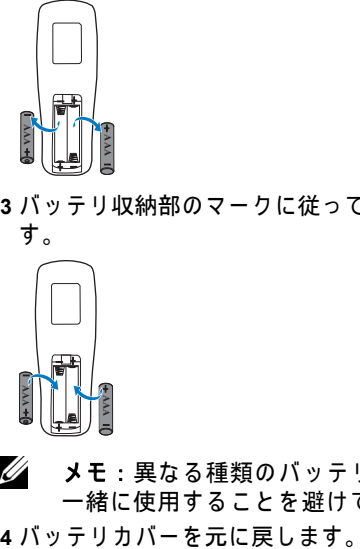

- ■■ メモ:異なる種類のバッテリを混合したり、新しいものと古いものを 一緒に使用す る こ と を避け て く だ さ い。
- 

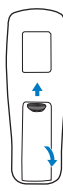

# <span id="page-24-0"></span>**5** 仕様

<span id="page-24-13"></span><span id="page-24-12"></span><span id="page-24-11"></span><span id="page-24-10"></span><span id="page-24-9"></span><span id="page-24-8"></span><span id="page-24-7"></span><span id="page-24-6"></span><span id="page-24-5"></span><span id="page-24-4"></span><span id="page-24-3"></span><span id="page-24-2"></span><span id="page-24-1"></span>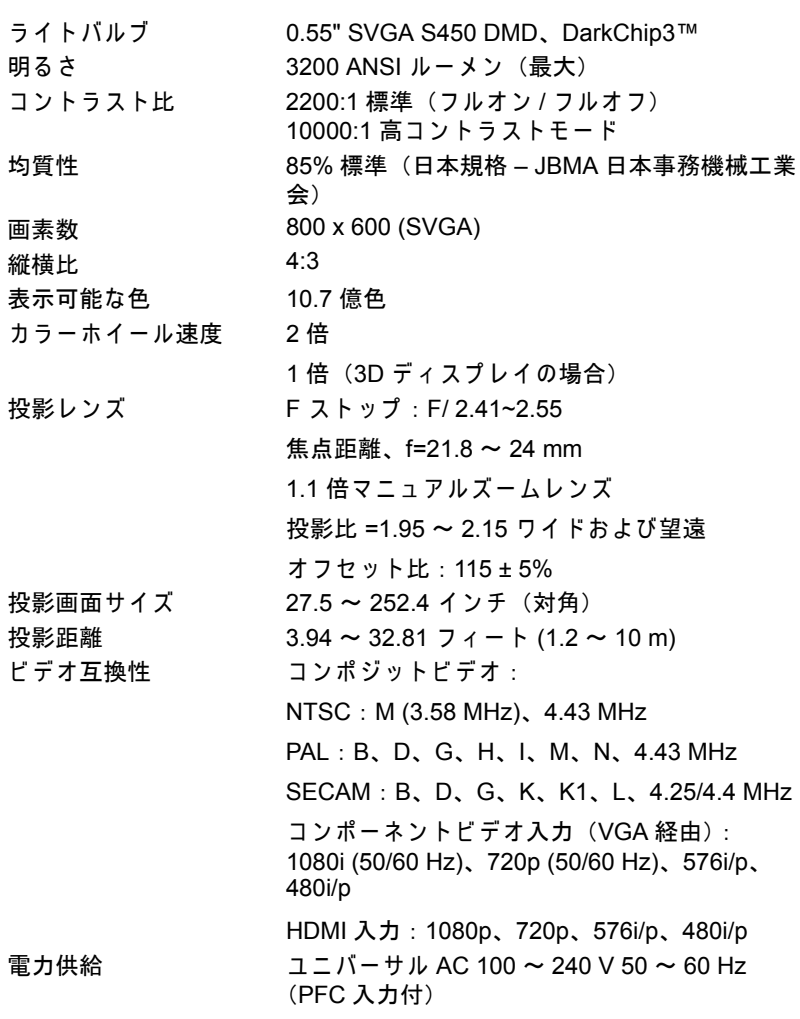

<span id="page-25-5"></span>

<span id="page-25-6"></span><span id="page-25-3"></span><span id="page-25-2"></span><span id="page-25-1"></span>消費電力 通常モード:245 W ± 10% @ 110 Vac エコモード : 200 W ± 10% @ 110 Vac スタンバイモード : < 0.5 W オーディオ スピーカー 1 つ、2 ワット RMS ノイズレベル 通常モード: 34 dB(A) エコモード : 31 dB(A) プロジェクタの重量 5.4 ポンド (2.4 kg) 寸法 ( 幅 x 高 さ x 奥行 ) 12.38 x 3.45 x 8.8 インチ

(314.4 x 86.7 x 223.5 mm)

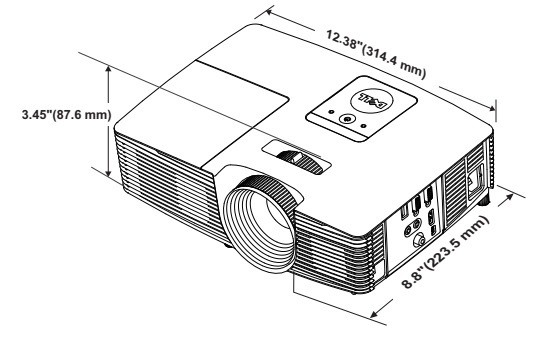

<span id="page-25-4"></span>環境条件 動作温度:5℃ ~ 40℃ (41°F ~ 104°F)

<span id="page-25-0"></span>

湿度 : 80% 最大 保管温度:0°C ~ 60°C (32°F ~ 140°F) 湿度 : 90% 最大 輸送温度 : -20°C ~ 60°C  $(-4^{\circ}F \sim 140^{\circ}F)$ 湿度 : 90% 最大 I/O コネクタ インタ 電源:1 つの AC 電源ソケット(3 ピン - C14 イ ンレ ッ ト) VGA 入力: 1 つの 15 ピン D-sub コネクタ (青)、 VGA 入力、(アナログ RGB/ コンポーネント入力 信号用)。 VGA 出力: 1 つの 15 ピン D-sub コネクタ (黒)  $(VGA-A \, \mu - \mathcal{I} \, \lambda \, \mu - \mathcal{H})$ 。 コンポジットビデオ入力: 1 つの黄色 RCA ジャ ック (CVBS 信号用)。 HDMI 入力: 1 つの HDMI コネクタ (HDMI 1.4a 仕様 HDCP 準拠のサポート用)。

ア ナ ロ グ オ ー デ ィ オ入力 : 1 つ の 3.5 mm ステレ オミニ電話ジャック (青)。 可変オ ー デ ィ オ出力 : 1 つ の 3.5 mm ステレオミ ニ電話ジャック (緑)。 USB (タイプB) ポート: 1つのミニ USB ス レーブ (リ モートのサポートおよびフ ァーム ウェアアップグレード)。 5V/1.5A 出力:ワイヤレスディスプレイドングル をサポートするための 1 つ の USB タイプ A 5V DC/1.5 A 出力。 ランプ PHILIPS 195 W ユ ー ザ ー交換可能な ラ ン プ ラ ン プ寿命 通常モ ー ド : 最長 5000 時間 エ コ モ ー ド : 最長 6000 時間

■■ メモ:プロジェクタのランプ寿命定格は明るさの低下のみを測定し、 ラ ン プ が故障 し光の出力を や め る ま で の時間を計る仕様で は あ り ま せ ん。ランプの寿命は 50 パーセント以上のランプサンプル群が、指定 された ラ ン プに対し て約 50 パ ー セ ン ト の定格ル ー メ ン の明る さ が減 少す る ま で の時間 と し て定義 さ れ ま す。 ラ ン プ の寿命定格は、 い か な る方法でも保証されません。プロジェクタランプの実際の動作寿命は 操作条件と使用パターンにより異なります。埃っぽい環境、高温下お よ び突然の電源遮断を含む ス ト レ ス の多い条件で、 長時間プ ロ ジ ェ ク タ を使用す る と 、 ラ ン プ の動作寿命が短 く な っ た り 、 ラ ン プ が故障す る原因となります。

# <span id="page-27-1"></span><span id="page-27-0"></span>**6** 追加情報

プロジェクタの使用方法に関する追加情報については、 www.dell.com/support/manuals にある **Dell** プロジェ クタユーザーガイド を ご覧 く だ さ い。

#### <span id="page-28-3"></span><span id="page-28-2"></span><span id="page-28-1"></span><span id="page-28-0"></span>**7 Dell** へのお問い合わせ

米国内の お客様は 800-WWW-DELL (800-999-3355) ま で ご連絡 く だ さ い。

<span id="page-28-4"></span>■■ メモ: インターネット接続がない場合は、発注書、梱包明細書、請求 書、または Dell 製品カタログにある連絡先情報をご覧ください。

Dell では、さまざまなオンラインおよび電話サポートとサービスを提供して おります。ご利用については、お住まいの国および製品によって異なりま す。また、お住まいの地域でご利用いただけないサービスもございます。販 売、技術サポート、お客様サービスに関する Dell へのお問い合わせ:

- **1** www.dell.com/contactDell を参照 し て く だ さ い。
- 2 インタラクティブマップで地域を選択します。
- **3** 連絡先の セ グ メ ン ト を選択 し ま す。
- **4 必要なサービスまたはサポートリンクを選択します。**

### 索引

#### **D**

Dell へ の お問い合わせ [28](#page-27-1), [29](#page-28-3) Dell へのお問い合わせ [4,](#page-3-2) [22](#page-21-3)

#### さ

サポート Dell へのお問い合わせ [28,](#page-27-1) [29](#page-28-3)

#### し

仕様 I/O コネクタ [26](#page-25-0) オーディオ [26](#page-25-1) カラーホイール速度 [25](#page-24-1) コントラスト比 [25](#page-24-2) ノ イズレベル [26](#page-25-2) ビ デ オ互換性 [25](#page-24-3) プロジェクタの重量 [26](#page-25-3) ラ イ トバルブ [25](#page-24-4) 画素数 [25](#page-24-5) 環境条件 [26](#page-25-4) 均質性 [25](#page-24-6) 縦横比 [25](#page-24-7) 消費電力 [26](#page-25-5) 寸法 [26](#page-25-6) 電力供給 [25](#page-24-8) 投影レンズ [25](#page-24-9) 投影画面サイズ [25](#page-24-10) 投影距離 [25](#page-24-11)

表示可能な色 [25](#page-24-12) 明る さ [25](#page-24-13)

#### せ

接続ポ ー ト + 5V/1A DC アウトコネクタ [6](#page-5-1) HDMI コネクタ [6](#page-5-2) VGA 出力 ( モニターループス ルー) コネクタ[6](#page-5-3) VGA 入力 (D サブ) コネクタ [6](#page-5-4) オーディオ出力コネクタ [6](#page-5-5) オーディオ入力コネクタ [6](#page-5-6) コンポジ ッ トビデオコネクタ [6](#page-5-7) ミニ USB (ミニタイプB) コ ネクタ ( リモートマウスおよ びフ ァームウ ェ アア ッ プグ レード用 ) [6](#page-5-8) 電源コードコネクタ[6](#page-5-9)

#### て

電話番号 [29](#page-28-4)

#### と

投影画像の調整 プロジェクタの高さ調整 [12](#page-11-3) プロジェクタを下げる ゴム製の脚 [12](#page-11-4)

前面傾斜調整ホイール [12](#page-11-5)

#### ふ

プロジェ クタのズームと フ ォー カスの調整 ズームタブ [13](#page-12-1) フォーカスリング [13](#page-12-2) プロジェクタのフォーカス調整 [13](#page-12-3)

#### ほ

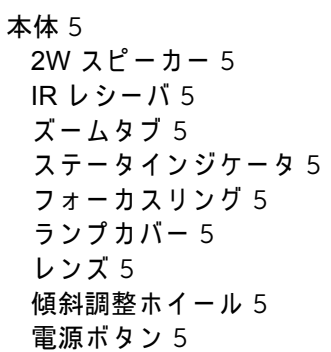

#### ら

ラ ン プ の交換 [22](#page-21-2)

#### り

リモコン [8](#page-7-1)